# Define Alternative Calculation for Condition Amount in Document Condition

Sales in SAP S/4HANA Cloud 1811 November 2018

CUSTOMER

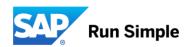

### **Objectives**

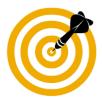

After completing this learning module, you will know:

- The function provided with the alternative calculation for the condition amount in a document condition
- How to set up the custom logic for the alternative calculation of the condition amount
- How to set the condition formula for the alternative calculation of the condition amount
- How to assign the condition formula in a pricing procedure step
- How to set up the pricing procedure determination

# The Function

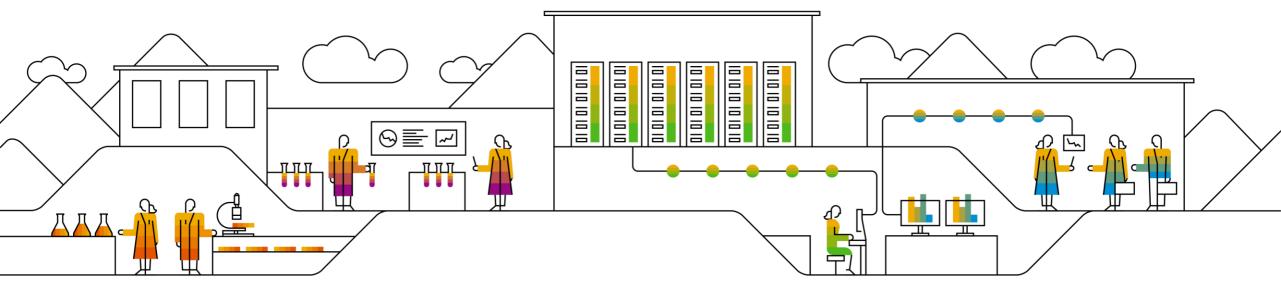

#### The Function

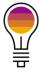

Allows you to alter the calculation of the condition amount of a group condition type in pricing with the following details:

- Supports you if the SAP delivered calculation types do not match your business requirements
- You can override the SAP standard ways to calculate the condition amount
- You can set up custom logic for alternative calculation of the condition amount
- You can reuse your custom logic for different condition types in pricing procedures

For example, you want to implement a specific rounding logic for a group condition type in a given pricing procedure.

# **Set Up Custom Logic**

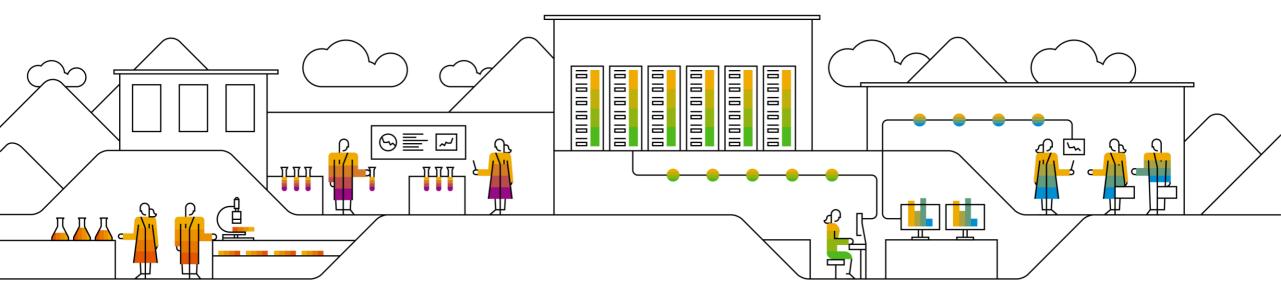

# **Set Up Custom Logic I**

Start the extensibility by opening the *Custom Fields and Logic* app:

- Navigate to the Custom Logic tab
- Choose the create option ('+') on the right hand side of the screen

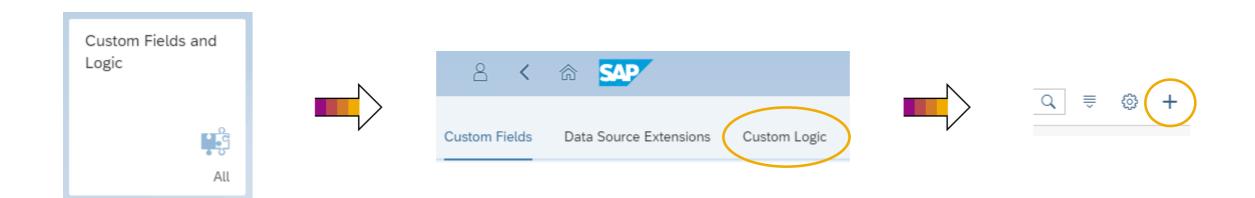

# **Set Up Custom Logic II**

#### Create a new enhancement implementation:

- Business Context
  - Pricing
- BAdI Description
  - Define Alternative Calculation for Condition Amount in Document Condition
- Implementation Description
  - <Provide an implementation description>
- Implementation ID
  - this is defaulted, but can be overwritten

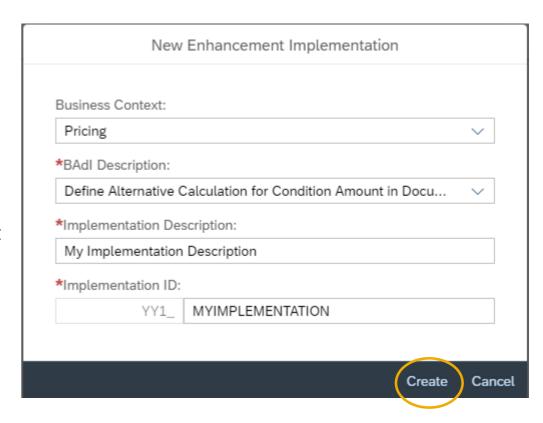

# **Set Up Custom Logic III**

Draft, test, and publish the enhancement implementation

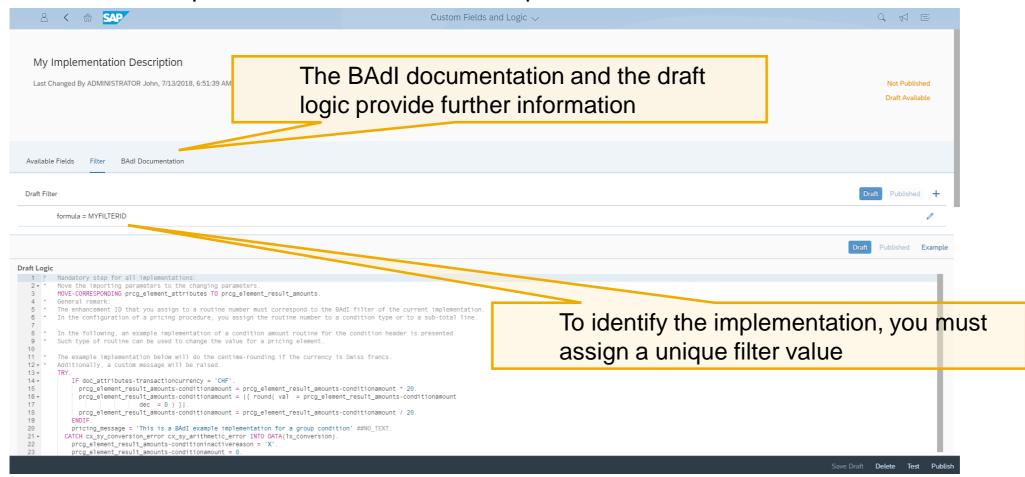

# **Set Condition Formula for Alternative Calculation of Condition Amount**

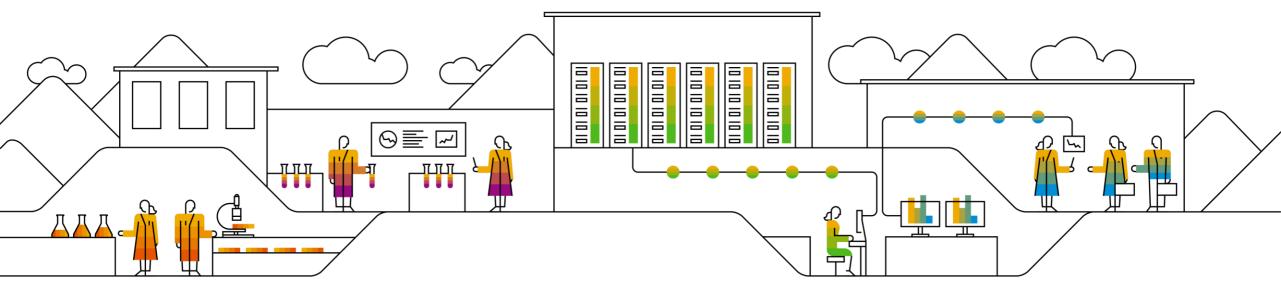

#### Set Condition Formula for Alternative Calculation of Condition Amount I

#### Start the *Manage Your Solution* app:

- Navigate to Configure Your Solution
- Choose the configuration item Configure pricing for customers and materials in sales

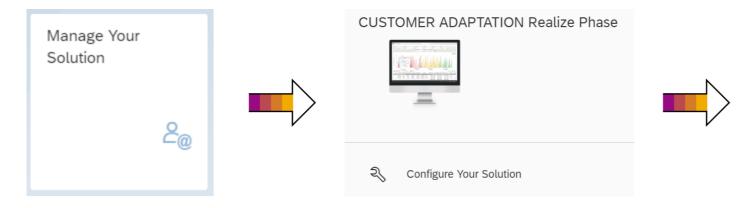

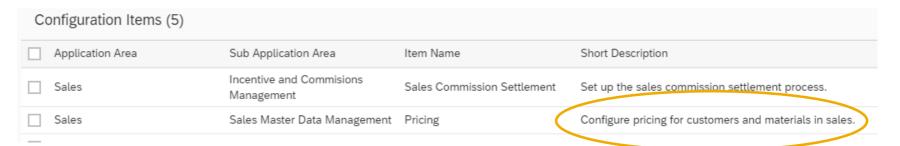

#### Set Condition Formula for Alternative Calculation of Condition Amount II

Choose configuration step Set Condition Formula for Alternative Calculation of Condition Amount.

- Create a new entry for Registration of a Routine Number
- In the *Process Enhancement Option* field, select *Condition Amount*
- Assign a routine number from 3000000 to 3009999
- Create a new entry within Assign Enhancement IDs to a Routine Number
  - As a Process Enhancement Option Task choose DOCUMENT\_CONDITION\_AMOUNT
  - You need to assign the filter value of the enhancement implementation as an identifier for your enhancement

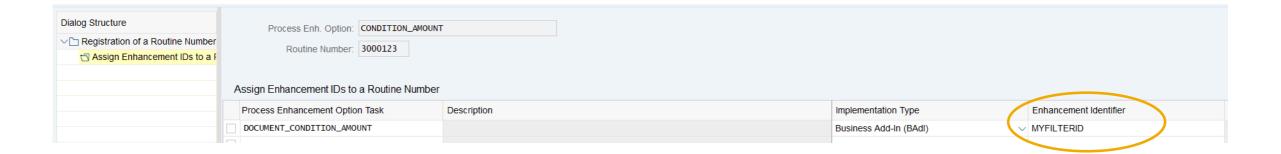

# **Assign Condition Formula to a**Pricing Procedure Step

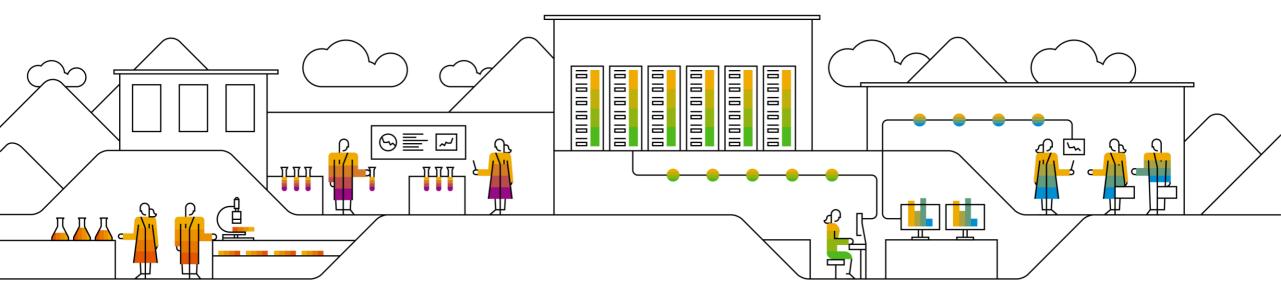

## Assign Condition Formula to a Pricing Procedure Step

In the *Manage Your Solution* app, choose *Configure Your Solution*. Within configuration item *Configure pricing for customers and materials in sales*:

- Navigate to Set Pricing Procedures
- Copy a SAP standard pricing procedure to your custom pricing procedure
- In pricing procedure step, assign the formula to the Alt. Calculation Type field

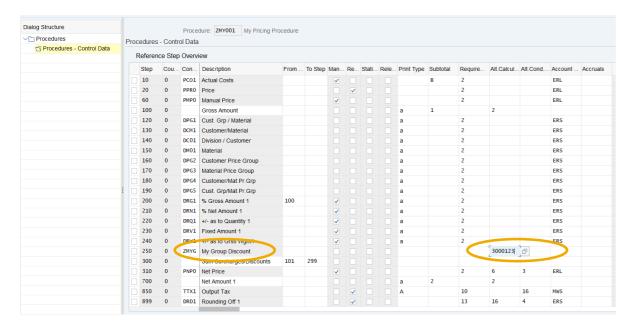

# **Set Pricing Procedure Determination**

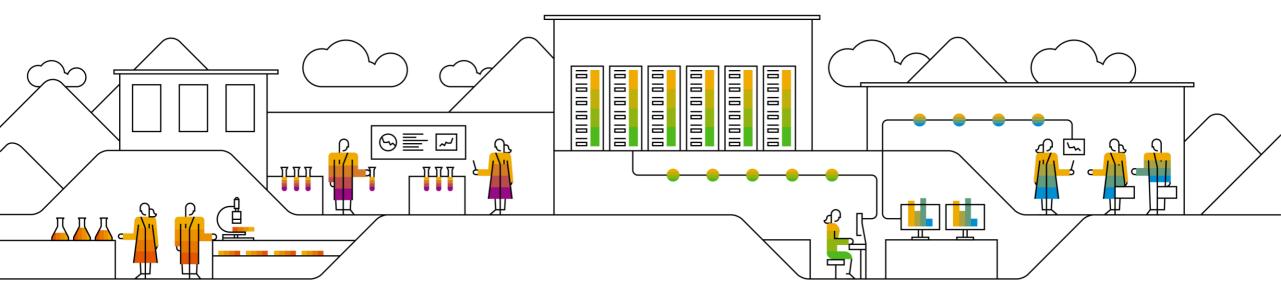

## **Set Pricing Procedure Determination**

In the Manage Your Solution app, choose Configure Your Solution. Within configuration item Configure pricing for customers and materials in sales:

- Navigate to Set Pricing Procedure Determination
- Create a new entry for the determination of your pricing procedure

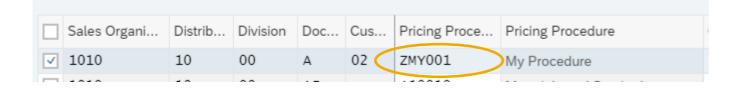

# Tasks and Roles

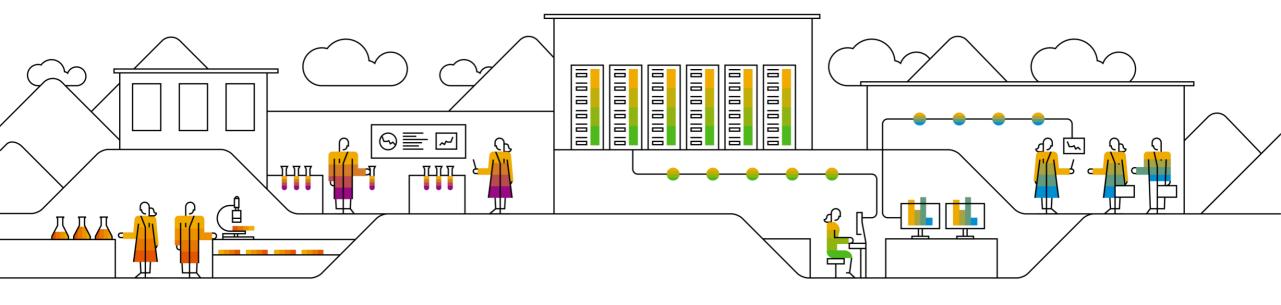

# **Overview of Tasks and Required Roles**

| Task                                                                  | Tile(s)                                                           | Business Role        |
|-----------------------------------------------------------------------|-------------------------------------------------------------------|----------------------|
| Create Custom Logic                                                   | Custom Fields and Logic                                           | SAP_BR_ADMINISTRATOR |
| Set Condition Formula for Alternative Calculation of Condition Amount | Manage Your Solution / Sub-<br>section Configure Your<br>Solution | SAP_BR_BPC_EXPERT    |
| Set Pricing Procedures                                                | Manage Your Solution / Sub-<br>section Configure Your<br>Solution | SAP_BR_BPC_EXPERT    |
| Set Pricing Procedure Determination                                   | Manage Your Solution / Sub-<br>section Configure Your<br>Solution | SAP_BR_BPC_EXPERT    |

## **Summary**

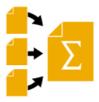

You should now know:

- The function provided by the alternative calculation for condition amount in document condition
- How to setup the custom logic for alternative calculation of condition amount
- How to leverage the alternative calculation in the business process

### © 2018 SAP SE or an SAP affiliate company. All rights reserved.

No part of this publication may be reproduced or transmitted in any form or for any purpose without the express permission of SAP SE or an SAP affiliate company.

The information contained herein may be changed without prior notice. Some software products marketed by SAP SE and its distributors contain proprietary software components of other software vendors. National product specifications may vary.

These materials are provided by SAP SE or an SAP affiliate company for informational purposes only, without representation or warranty of any kind, and SAP or its affiliated companies shall not be liable for errors or omissions with respect to the materials. The only warranties for SAP or SAP affiliate company products and services are those that are set forth in the express warranty statements accompanying such products and services, if any. Nothing herein should be construed as constituting an additional warranty.

In particular, SAP SE or its affiliated companies have no obligation to pursue any course of business outlined in this document or any related presentation, or to develop or release any functionality mentioned therein. This document, or any related presentation, and SAP SE's or its affiliated companies' strategy and possible future developments, products, and/or platform directions and functionality are all subject to change and may be changed by SAP SE or its affiliated companies at any time for any reason without notice. The information in this document is not a commitment, promise, or legal obligation to deliver any material, code, or functionality. All forward-looking statements are subject to various risks and uncertainties that could cause actual results to differ materially from expectations. Readers are cautioned not to place undue reliance on these forward-looking statements, and they should not be relied upon in making purchasing decisions.

SAP and other SAP products and services mentioned herein as well as their respective logos are trademarks or registered trademarks of SAP SE (or an SAP affiliate company) in Germany and other countries. All other product and service names mentioned are the trademarks of their respective companies.

See <a href="http://global.sap.com/corporate-en/legal/copyright/index.epx">http://global.sap.com/corporate-en/legal/copyright/index.epx</a> for additional trademark information and notices.